## Schritt 1: Bitte klicken Sie auf "Register for the Pilot Credit".

# **Documentation Requirements** General **REGISTER FOR THE PILOT CREDIT** · Participate in the LEEDuser pilot credit forum ■ Complete the feedback survey: PILOT CREDIT SURVEY Credit Specific Complete the Legal Wood Calculator, found on the resources tab of this credit.

## Schritt 2: Bitte melden Sie sich unter "Pilot credit registration" an.

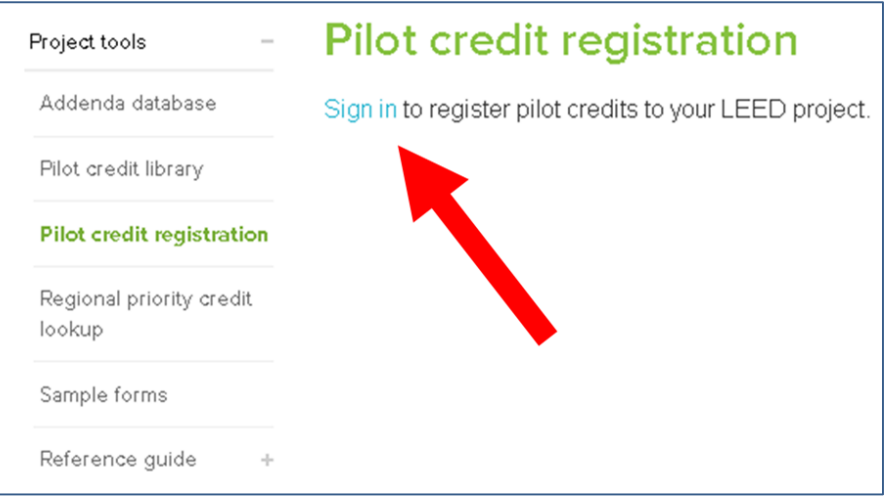

1. Klicken Sie auf "Sign in"

2. Geben Sie Ihre Login-Daten ein. Falls Sie noch kein Konto haben, können Sie unter [http://www.usgbc.org/registration/create](http://www.usgbc.org/registration/create-user)user ein neues Konto anlegen.

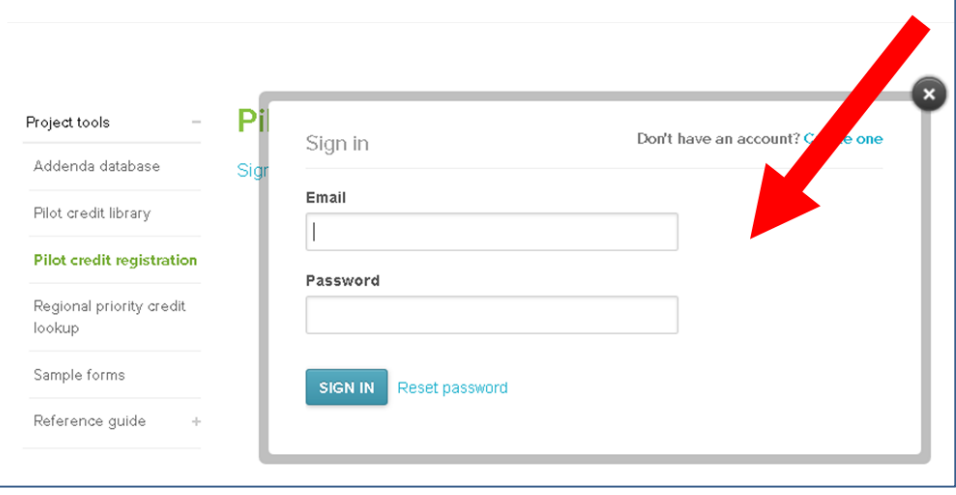

#### Schritt 3: Füllen Sie bitte das Formular aus.

![](_page_2_Figure_1.jpeg)

#### Schritt 4: Senden Sie bitte das Formular ab.

![](_page_3_Figure_1.jpeg)